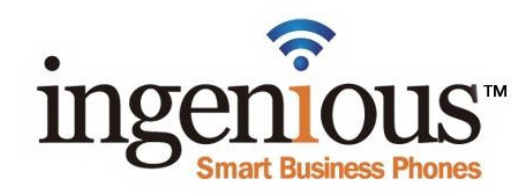

# ReachUC <sup>C</sup> The Business Phone Companion

The workforce has become more mobile with Work From Anywhere (WFA) becoming a new normal. This change requires business communications to allow communicating **from anywhere, using any device**.

Some employers ask employees to use their personal mobile phone for work, **or** carrying two phones.

**Enter ReachUC Mobility**. A fully integrated 'softphone' that installs as an app on your Android or iOS, PC or Mac device and enables you to make and receive calls and text using your business phone number. ReachUC is the perfect companion to a business desk phone, allowing mobility, privacy and convenience.

## Get ReachUC (Included with your Ingenious Phone)

Installing ReachUC is easy - go to https://www.reachuc.com/download or for Android or iPhone, search "ReachUC" in the Google Play or Apple App Store, download and install the ReachUC app. Next, log into the ReachUC using the Username and Password you setup for your Ingenious User Portal.

Once you've logged in, you must allow the ReachUC Mobility app to use your device's microphone, phone permissions and (optional) your contacts. See "Settings" below to finalize your ReachUC Mobility app installation and setupThere are optional settings that can also be made in ReachUC Mobility app.

If you need help, ask your Office or IT Manager.

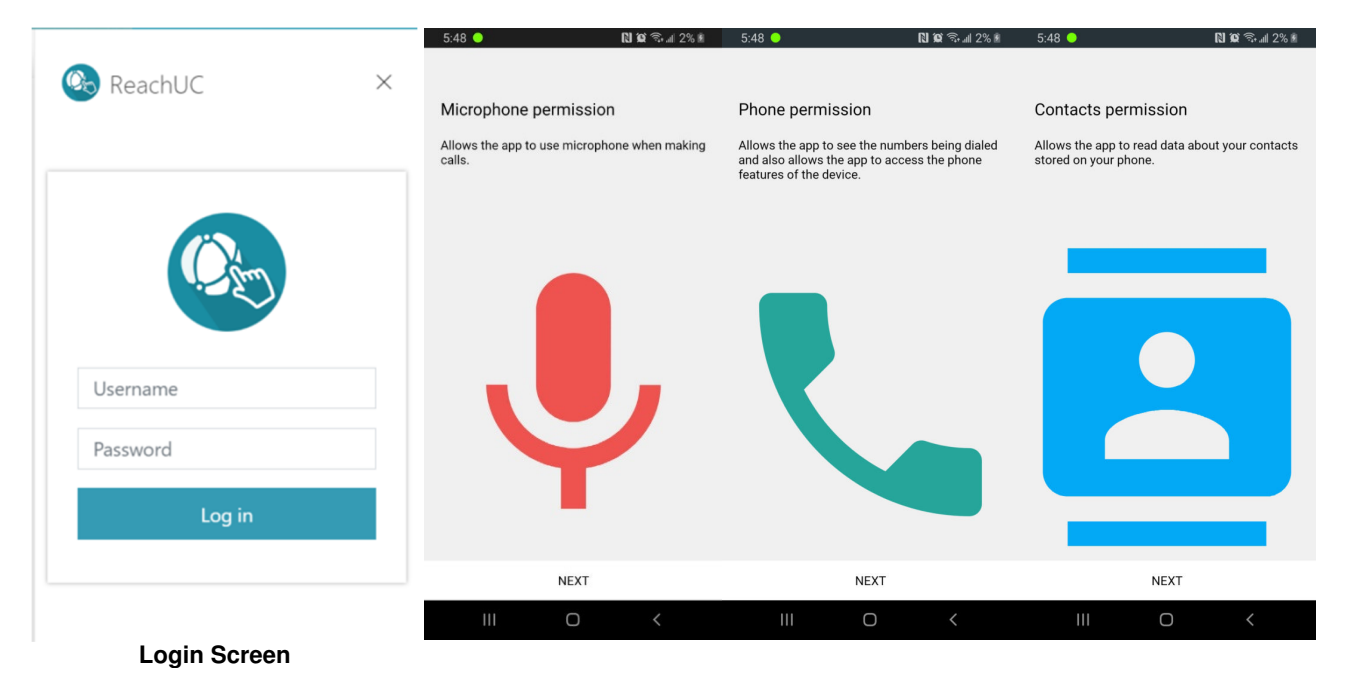

#### (iPhone screens are shown – Android screens are similar)

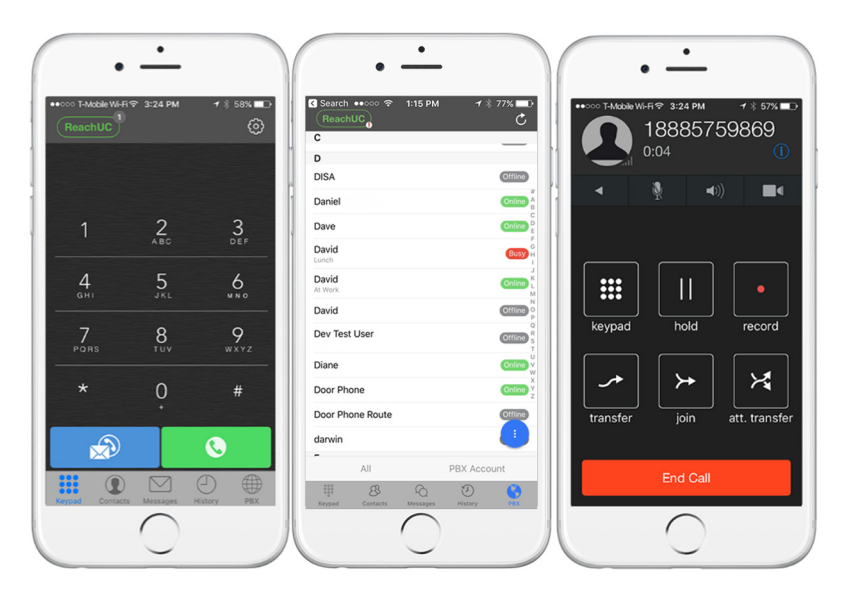

(iPhone screens are shown – Android screens may appear slightly different)

### **Settings** (Note: Tap "Ingenious ReachUC) at the top for Do Not Disturb (DND)

**iOS –** Press the "Gear" icon in the upper right of the screen. 1. Press Settings, then **Preferences**. Then press **Ringtone** to select a Ringtone for calls to ReachUC that is different from calls to your "native" cell phone. 2. Press **Settings/Preferences/Controls**. Change "On GSM" call to "Do Nothing".

**Android –** Press **Settings** (the three vertical dots icon in the upper right of the screen). 1. Press **Settings**, then **Preferences**. Then press **Ringtone** to select a Ringtone for calls to ReachUC that is different from calls to your "native" cell phone. 2. Press **Controls**. Change: "On GSM" call to "Do Nothing" and "Handle GSM call when" to "Answered". Note: Additional/Optional Settings are available to customize your Android ReachUC Mobility App.

## **With the ReachUC Mobility app, you can:**

- Make and receive calls from anywhere, on any device as if you were at your office desk phone.
- Send and receive SMS/MMS (text) Messages. (public texting requires optional ReachUC Plus)
- Transfer, Hold, Conference a third person to a call or host/join a multiparty conference.
- Send and receive Faxes. (with optional ReachUC Plus)
- Make and receive video calls. (with optional ReachUC Plus)

# **ReachUC Mobility app Performance**

The ReachUC Mobile App **uses minimal battery life,** because it enables "push notifications" rather relying on a an always-on data connection as most Internet calling applications do. This feature alone sets the ReachUC app apart from most of its competitors and is a huge advantage for ReachUC Mobility app users.

#### **Enjoy having your Ingenious Phone Anywhere, on Any device**